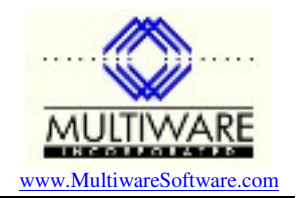

When you select a Peachtree company data set to work with you need to know where the data is located. Usually this is obvious, but in some configurations you may not be sure where the data is that you want to access. Starting with Peachtree 2004 the path for companies is displayed on the "Open an existing company" in Peachtree. Unfortunately Peachtree did a poor job in designing this form by not making it wide enough to show long paths. For example, a path might display as "c:\peachw11\...\BCS" where the "..." indicates something has been deleted, so you don't know the actual path. For earlier versions of Peachtree the "Open an existing company" doesn't even show the path to the data. Fortunately there is a way to determine the true path to the data.

Peachtree uses an INI file to store initialization data, including where previously referenced companies are located. The name of the file varies depending on the version and flavor of Peachtree. They use the following flavor codes:

 PAW = Peachtree Accounting PCW = Peachtree Complete PPA = Peachtree Premium PPAA = Peachtree Premium Accountants' Edition PPAD = Peachtree Premium Distribution Edition PPAM = Peachtree Premium Manufacturing Edition

and the version codes

 $70 = V7$  $80 = V8$  $90 = V9(2002)$  $100 = V10 (2003)$  $110 = V11 (2004)$  $120 = V12(2005)$ 

The file is named as follows:

<flavor><version>.INI

Thus the file for Peachtree Complete 2004 would be named PCW110.INI. The file will be located in the Windows folder on your computer, which is typically on your c: drive and is usually named something like Windows, WinNT, or Win98.

Locate the INI file and double-click on it to open it up in notepad. Then scroll to the bottom. There will be a group there that looks something like this:

[Open History] Company0=I:\Peachw11\Company\BCS Company1=I:\Peachw11\Company\tesofjob Company2=C:\ptdata\foustaVA Company3=C:\ptdata\foustaNC Company4=J:\PROGRA~1\PEACHT~1\Company\DMHEELIN Company5=J:\peachw\DAWNCO Company6=J:\PROGRA~1\PEACHT~1\Company\silbarno Company7=J:\EnR\EnR Company8=J:\EnR

## PawCom Application Note 109 **Locating your Peachtree Data**

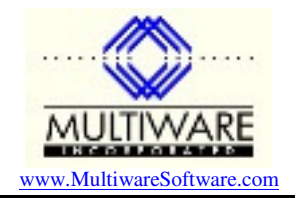

(This may not be the last group, but it will be near the end.) This group shows the path to the recently opened companies. Company0 is the most recent.

Note that the paths shown will be in DOS-compatible format - any path segments that are over 8 characters will be shorted. Thus "PROGRA~1" is the DOS-compatible name of a folder with a name that is over 8 characters. It might be "PROGRAM FILES" or something else. You will need to examine your directory in Windows to determine the long name.